**Eötvös Loránd Tudományegyetem** Pedagógiai és Pszichológiai Kar **Neveléstudományi Intézet** 1075 Budapest, Kazinczy u. 23-27. Tel.: 461-4552, fax.: 461-4532 E-mail: nevelestudomany@ppk.elte.hu

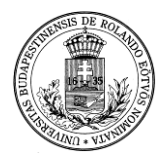

<http://www.ppk.elte.hu/oktatas/andragogia-mesterkepzesi-szak/>

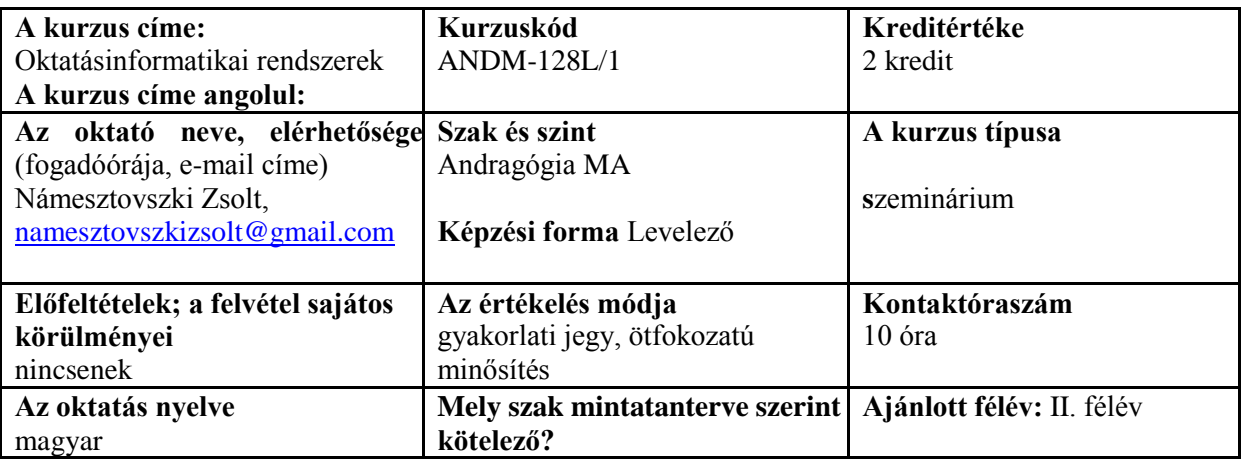

### **A szemináriumok helye és időpontja**:

KAZY 409, április 4. (péntek) 13.00-17.00 és április 25. (péntek) 08.00-12.00

## **A kurzus célja:**

A kurzus keretei között a hallgatók megismerkednek az egyik legelterjedtebb tartalomkezelő rendszerrel és egy távoktatási keretrendszerrel. Elsajátítják a rendszerek telepítését, testreszabását és megismerkednek a különböző tartalmak létrehozásának lehetőségeivel. Emellett a megjelenítés módosítását, bővítmények telepítését és a felhasználói profilok adminisztrálását is elsajátítják.

A keretrendszerek megismerése után megismerkednek azokkal szoftverekkel és lehetőségekkel, amelyek segítségével a létrehozott bejegyzéseket/kurzusokat tartalmi elemekkel tudják kiegészíteni és színesebbé tenni. A létrehozott elemek elsősorban az interaktivitás, a multimedialitás és a hálózat alapú tanulás jegyeit fogják hordozni.

Az elsajátított tudásanyag mellett a hallgatók módszertani ismereteket is szereznek az e-learning tananyag létrehozásának és elrendezésének tárgyköréből, valamint megismerkednek a távoktatás sajátosságaival. Ezeket az ismereteket felhasználva a hallgatók alkalmasak lesznek (egy adott intézmény keretein belül) telepíteni egy keretrendszert, testreszabni, tartalmakat létrehozni és ezeket megosztani, valamint a kollégáik munkájában segítséget nyújtani.

### **Kompetenciák:**

A hallgató készüljön fel:

- az IKT és a web 2.0 eszközeinek használatára
- az internetes lehetőségek felhasználására az oktatási folyamat során
- tartalomkezelő rendszer telepítésére és szakszerű használatára
- e-learning keretrendszerek és oktatási tartalmak létrehozására és szakszerű használatára
- a hagyományos médiák (szöveg és kép) újszerű felhasználására (a szöveges dokumentumok hálózatban történő szerkesztése, prezi, wiki alapú dokumentumok és interaktív panorámaképek készítése)

interaktív és multimediális elemekkel gazdagított oktatási tartalmak létrehozására

## **Ismeretanyag-tartalom:**

A szemináriumok témái:

- Bemutatkozás, a kurzus céljának és követelményrendszerének ismertetése
- A felhőalapú dokumentumszerkesztés alapjai (Google Drive)
- Ingyenes tárhely létrehozása és fájlok feltöltése (FTP kapcsolat segítségével)
- A WordPress tartalomkezelő rendszer telepítése, felépítése, testreszabása
- Oldalak, bejegyzések létrehozása, szerkesztése és fejlesztése, bővítmények telepítése WordPress-ben
- Műveletek szövegekkel (a google információmegosztó lehetőségei, wiki alapú szöveg)
- Műveletek képekkel (interaktív panorámaképek készítése és megosztása PanoramaStudio 2 Pro szoftver és a [www.360cities.org](http://www.360cities.org/) honlap segítségével)
- E-learning keretrendszerek bemutatása, MOODLE
- A MOODLE keretrendszer telepítése, testreszabása, kurzusok létrehozása és ezek beállításai
- A létrehozott kurzusok kiegészítése képekkel és beépített interaktív tevékenységekkel (feladat, fórum, kérdőív, csevegés, kvíz, stb.)
- Prezentációkészítés Prezi segítségével
- Projektmunka bemutatása (Prezi)

## **Követelmények:**

Ajánlott egy létező intézmény köré építen a következő feladatokat:

1. Egy honlap létrehozása WordPress tartalomkezelő rendszerben, amely a következő elemeket tartalmazza:

- egy tetszőleges sablont
- legalább 3 widgetet
- menüsort
- kialakított fejrészt (960x250)
- egyéni hátteret
- legalább 3 tetszőleges bővítményt
- legalább 4 oldalt és az ezekhez tartozó képeket, interaktív panorámaképeket és külső forrásokat (YouTube, Google dokumentumok és egyéb linkek)
- legalább 4 bejegyzést

A honlap legyen esztétikus, technikailag hibátlan és feleljen meg a webergonómia elveinek.

2. Egy kurzus létrehozása MOODLE rendszerben, amelynél a tartalom tetszőleges, tíz témábó áll és a következő elemekből alkotják:

- jogosultságok pontos meghatározását
- a kurzus szövegének kiegészítését PDF fájlokkal, táblázatokkal, képekkel, videókkal és egyéb forrásokkal
- a kurzus kiegészítése címkékkel, feladatokkal, fogalomtárral, csevegéssel, fórummal, teszttel, stb.

3. A honlap és a MOODLE kurzus bemutatását tartalmazó prezentáció, Prezi felületén, a következő követelményekkel:

- legyen áttekinthető és jól olvasható (megfelelő színek és kontraszt alkalmazása)
- tartalmazzon képernyőképeket (screenshot) és videókat
- a tartalmakat áttekinthetőségét megfelelő animációk segítsék

4. Három online munkanapló elkészítése és megosztása a [namesztovszkizsolt@gmail.com](mailto:namesztovszkizsolt@gmail.com) címmel. A munkanaplók terjedelme legalább 100 szó és a WordPress, MOODLE és a Prezi felületekkel kapcsolatos tapasztalatokat, meglátásokat, esetleges technikai nehézségeket kell, hogy tartalmazza.

## **Kötelező szakirodalom:**

Elréhető:<http://bit.ly/1llgMqv>

- Námesztovszki Zsolt (2013): A WordPress telepítésének lépései. Eötvös Loránd Tudományegyetem, Pedagógiai és Pszichológiai Kar. Oktatásinformatikai rendszerek – egyetemi szöveggyűjtemény. Letölthető: <http://bit.ly/13Mfpcv>
- Námesztovszki Zsolt (2013): A WordPress testreszabása. Eötvös Loránd Tudományegyetem, Pedagógiai és Pszichológiai Kar. Oktatásinformatikai rendszerek – egyetemi szöveggyűjtemény. Letölthető: <http://bit.ly/15B7qdT>
- Námesztovszki Zsolt (2013): Bejegyzések, oldalak létrehozása és szerkesztése WordPressben. Eötvös Loránd Tudományegyetem, Pedagógiai és Pszichológiai Kar. Oktatásinformatikai rendszerek – egyetemi szöveggyűjtemény. Letölthető: <http://bit.ly/14VK8kb>
- Námesztovszki Zsolt (2013): Bővítmények telepítése és szerkesztése WordPress-ben. Eötvös Loránd Tudományegyetem, Pedagógiai és Pszichológiai Kar. Oktatásinformatikai rendszerek – egyetemi szöveggyűjtemény. Letölthető: <http://bit.ly/13MfsVK>
- Námesztovszki Zsolt (2013): Interaktív panorámaképek készítése és ezek közzététele. Eötvös Loránd Tudományegyetem, Pedagógiai és Pszichológiai Kar. Oktatásinformatikai rendszerek – egyetemi szöveggyűjtemény. Letölthető: <http://bit.ly/17JhHa2>
- Námesztovszki Zsolt (2013): A MOODLE telepítése és testreszabása. Eötvös Loránd Tudományegyetem, Pedagógiai és Pszichológiai Kar. Oktatásinformatikai rendszerek – egyetemi szöveggyűjtemény. Letölthető: <http://bit.ly/1489zkL>
- Marton Mátyás Marton Péter: Tanári kézikönyve a MOODLE e-oktatási keretrendszer használatához. Letölthető:<http://bit.ly/Wm15kb>

# **Ajánlott szakirodalom:**

- Námesztovszki Zs. (2013): Oktatásinformatika. Újvidéki Egyetem Magyar Tannyelvű Tanítóképző Kar, Szabadka. ISBN: 978-86-87095-36-6. Letölthető:<http://bit.ly/1fb2Uwe>
- Ollé J. Papp-Danka A. Lévai D. Tóth-Mózer Sz., Virányi A. (2013): Oktatásinformatikai módszerek – Tanítás és tanulás az információs társadalomban. ELTE Eötvös Kiadó, Budapest. ISBN: 978 963 312 157 3. Letölthető[: http://bit.ly/19b7ojD](http://bit.ly/19b7ojD)

# **Kapcsolódó honlapok:**

- $\bullet$  <http://iot.hu/>
- <http://hu.wordpress.com/>
- <http://moodle.lap.hu/>
- [http://moodle.org](http://moodle.org/)
- <http://nava.hu/>
- <http://prezi.com/>
- <http://wordpress.lap.hu/>

## **Podcastek:**

- <http://bit.ly/1nhoD72>
- <http://bit.ly/1goRuWn>